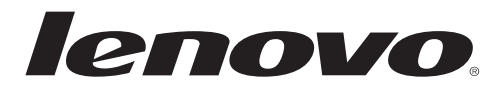

**Levono Wireless Laser Mouse N70**

© Copyright Lenovo 2011. All rights reserved.

LENOVO products, data, computer software, and services have been developed exclusively at private expense and are sold to governmental entities as commercial items as defined by 48 C.F.R. 2.101 with limited and restricted rights to use, reproduction and disclosure.

LIMITED AND RESTRICTED RIGHTS NOTICE: If products, data, computer software, or services are delivered pursuant a General Services Administration "GSA" contract, use, reproduction, or disclosure is subject to restrictions set forth in Contract No. GS-35F-05925.

# **Contents**

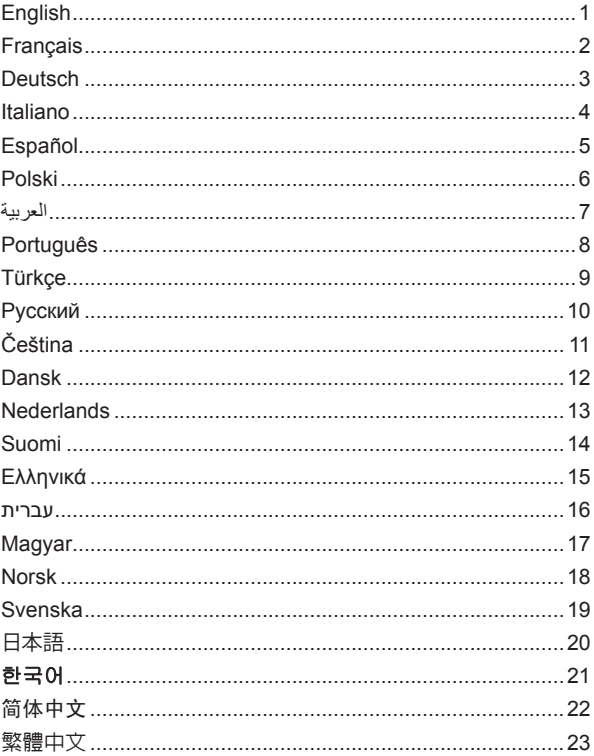

# <span id="page-3-0"></span>**English**

#### **Features**

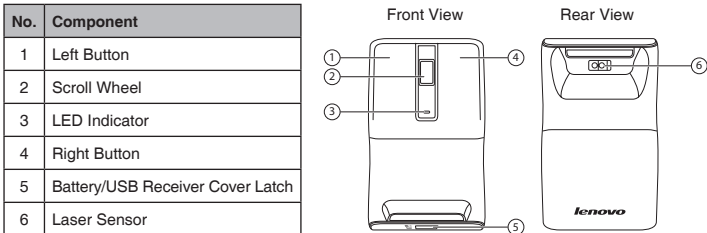

#### **Setting up your mouse**

- 1. Open the battery/USB receiver compartment cover as shown.
- 2. Remove the USB receiver.

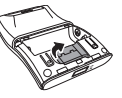

- 3. Insert two AAA batteries, making sure that the + and on the batteries match the + and - in the battery compartment. Then close the battery/USB receiver compartment cover.
- 4. Rotate the bottom half of mouse  $180^\circ$  to switch on your mouse. Follow the rotation direction as shown.

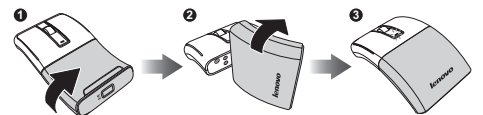

5. Plug the USB receiver into an available USB port on your laptop. The laptop automatically detects the mouse.

#### **Using your mouse**

- 1. Use the scroll wheel to scroll up and down the screen.
- 2. Press and hold the scroll wheel down, then move the mouse up and down to scroll up and down the page.

#### **LED Indicator**

- The LED indicator lights orange when the mouse is switched on and pairing is established.
- 1 • The LED indicator continuously flashes for approximately 30 seconds when the battery level is low. Replace the batteries immediately.

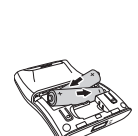

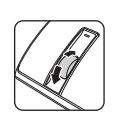

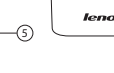

# <span id="page-4-0"></span>**Français**

## **Fonctions**

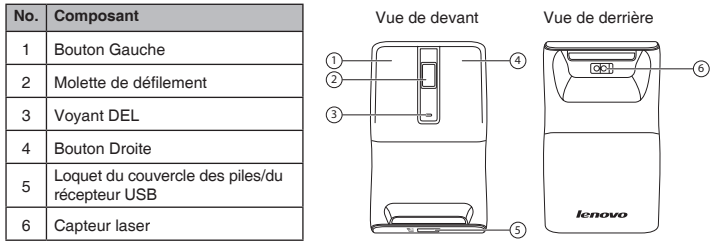

#### **Préparation de votre souris**

- 1. Ouvrez le couvercle du compartiment des piles/du récepteur USB comme indiqué.
- 2. Enlevez le récepteur USB.

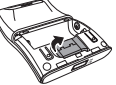

- 3. Insérez deux piles AAA et assurez-vous que les bornes + et des piles sont dans le bon sens comme indiqué par + et - dans le compartiment des piles. Puis fermez le couvercle du compartiment des piles/du récepteur USB.
- 4. Faites tourner la partie inférieure de la souris par 180<sup>°</sup> pour allumer votre souris. Suivez le sens de rotation comme indiqué.

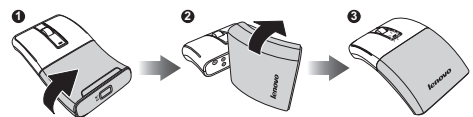

5. Branchez le récepteur USB sur un port USB de votre ordinateur portable. L'ordinateur portable détecte automatiquement la souris.

#### **Utilisation de la souris**

- 1. Utilisez la molette de défilement pour défiler vers le haut ou le bas sur l'écran.
- 2. Appuyez sans arrêter sur la molette de défilement, pour bougez la souris vers le haut ou le bas pour défiler par des pages vers le haut ou le bas.

## **Voyant DEL**

- Le voyant DEL s'allume en orange lorsque la souris est allumée et le pairage a été effectué.
- Le voyant DEL clignote en continu pendant environ 30 secondes lorsque le niveau des piles est faible. Remplacez les piles immédiatement.

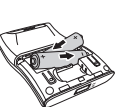

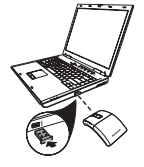

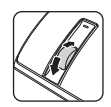

# <span id="page-5-0"></span>**Deutsch**

#### **Eigenschaften**

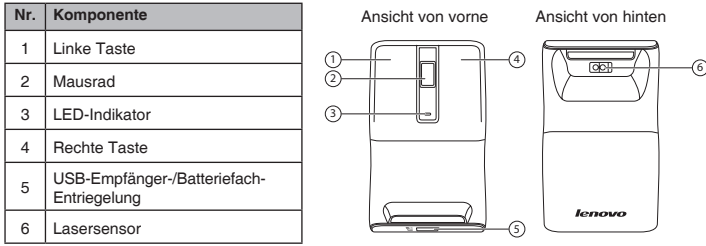

#### **Maus vorbereiten und verbinden**

- 1. Öffnen Sie das USB-Empfänger-/Batteriefach wie abgebildet.
- 2. Nehmen Sie den USB-Empfänger heraus.
- 3. Legen Sie zwei AAA-Batterien richtig herum ein, orientieren Sie sich dabei an den Kennzeichnungen "+" und "-" im Batteriefach. Setzen Sie anschließend wieder den Deckel auf das USB-Empfänger-/Batteriefach.
- 4. Schalten Sie die Maus durch Drehen des Unterteils um 180° ein. Drehen Sie das Unterteil bitte in die abgebildete Richtung.

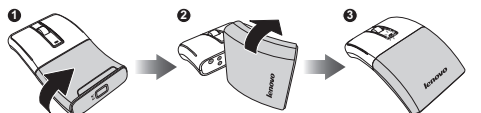

5. Stecken Sie den USB-Empfänger in einen freien USB-Port Ihres Notebooks ein. Die Maus wird vom Notebook automatisch erkannt.

#### **So nutzen Sie Ihre Maus**

- 1. Mit dem Mausrad blättern Sie zeilenweise nach oben und unten.
- 2. Wenn Sie das Mausrad gedrückt halten und die Maus anschließend nach oben oder unten bewegen, blättern Sie ebenfalls nach oben oder unten.

#### **LED-Indikator**

- Der LED-Indikator leuchtet orange, wenn die Maus eingeschaltet und mit dem Computer gekoppelt ist.
- Bei niedrigem Energiestand blinkt der LED-Indikator etwa 30 Sekunden lang. Tauschen Sie die Batterien so schnell wie möglich aus.

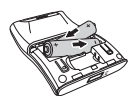

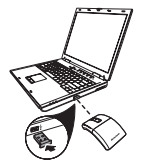

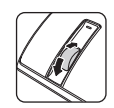

## <span id="page-6-0"></span>**Italiano**

#### **Caratteristiche**

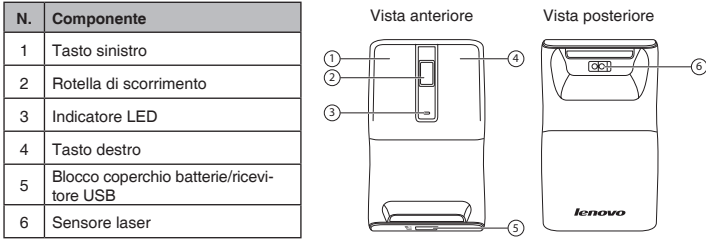

#### **Impostazione del mouse**

- 1. Aprire il coperchio del vano batterie/ricevitore USB come illustrato.
- 2. Rimuovere il ricevitore USB.

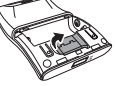

- 3. Inserire due batterie AAA, assicurandosi che le polarità + e sulle batterie combacino con le polarità + e - nel vano batterie. Quindi chiudere il coperchio del vano batterie/ricevitore USB.
- 4. Ruotare la metà inferiore del mouse di 180<sup>°</sup> per accendere il mouse. Seguire la direzione di rotazione come illustrato.

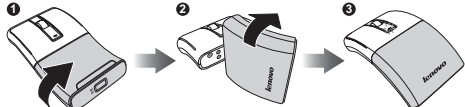

5. Inserire il ricevitore USB in una porta USB disponibile del notebook. Il notebook rileva automaticamente il mouse.

#### **Utilizzo del mouse**

- 1. Ruotare la rotellina per scorrere la schermata su e giù.
- 2. Tenere premuta la rotellina verso il basso, quindi spostare il mouse verso l'alto e il basso per scorrere la pagina su e giù.

#### **Indicatore LED**

- L'indicatore LED si accende in arancione quando si accende il mouse e si stabilisce l'associazione.
- L'indicatore LED continua a lampeggiare per circa 30 secondi quando il livello della batteria è basso. Sostituire immediatamente le batterie.

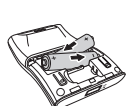

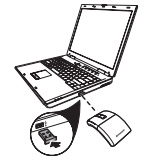

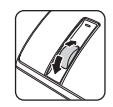

# <span id="page-7-0"></span>**Español**

#### **Características**

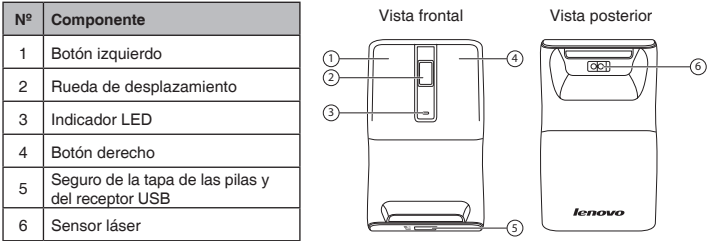

#### **Preparar el ratón**

- 1. Abra la tapa del compartimento de las pilas y del receptor USB tal y como se muestra en la imagen.
- 2. Retire el receptor USB.

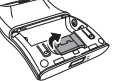

- 3. Inserte dos pilas de tipo AAA asegurándose de que los polos + y de las mismas coinciden con los polos + y - de su compartimento. A continuación, cierre la tapa del compartimento de las pilas y del receptor USB.
- 4. Gire la mitad inferior del ratón 180º para encenderlo. Siga la dirección de giro tal y como se muestra en la imagen.

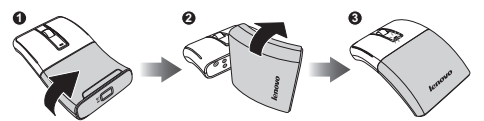

5. Enchufe el receptor USB en un puerto USB disponible de su equipo portátil. El equipo portátil detectará automáticamente el ratón.

#### **Utilizar el ratón**

- 1. Utilice la rueda de desplazamiento para recorrer la pantalla hacia arriba y hacia abajo.
- 2. Mantenga presionada la rueda de desplazamiento y, a continuación, mueva el ratón hacia arriba y hacia abajo para recorrer la página en la misma dirección.

## **Indicador LED**

- El indicador LED se ilumina en color naranja cuando el ratón está encendido y la asociación está establecida.
- El indicador LED parpadea continuamente durante aproximadamente 30 segundos cuando el nivel de carga de las pilas es bajo. Cambie las pilas inmediatamente.

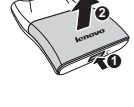

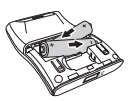

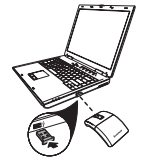

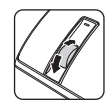

# <span id="page-8-0"></span>**Polski**

## **Funkcje**

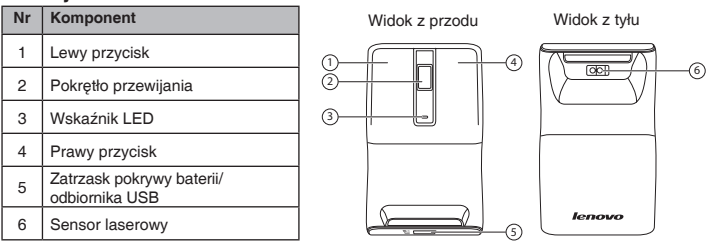

#### **Ustawienia myszy**

- 1. Otwórz pokrywę wnęki baterii/odbiornika USB, jak na ilustracji.
- 2. Wyjmij odbiornik USB.

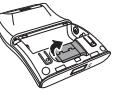

- 3. Włóż dwie baterie AAA, sprawdzając dopasowanie znaków + i na bateriach ze znakami + i - we wnęce baterii. Następnie zamknij pokrywę wnęki baterii/ odbiornika USB.
- 4. Obróć dolną połowę myszy o 180º, aby włączyć mysz. Zachowaj kierunek obracania, jak na ilustracji.

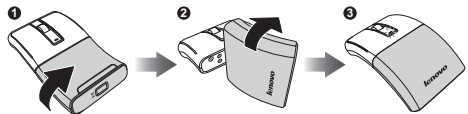

5. Podłącz odbiornik USB do dostępnego portu USB laptopa. Laptop wykryje mysz automatycznie.

#### **Używanie myszy**

- 1. Użyj pokrętło przewijania do przewijania w górę i w dół ekranu.
- 2. Naciśnij i przytrzymaj pokrętło przewijania, a następnie przesuń mysz w górę i w dół, aby przewinąć stronę w górę i w dół.

## **Wskaźnik LED**

- Wskaźnik LED świeci w kolorze pomarańczowym, po włączeniu myszy i wykonaniu parowania.
- Wskaźnik LED miga ciągle przez około 30 sekund, przy słabym naładowaniu baterii. Należy jak najszybciej wymienić baterie.

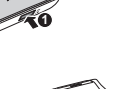

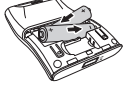

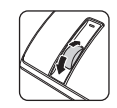

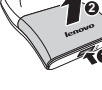

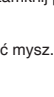

# **العربية**

**الخصائص**

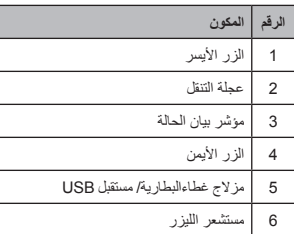

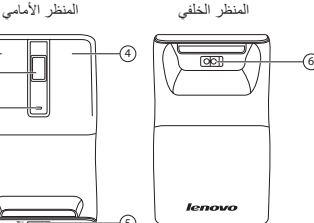

<span id="page-9-0"></span>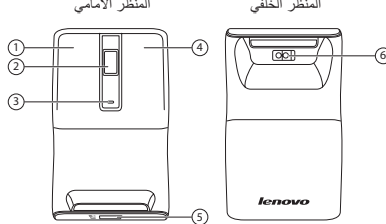

**إعداد الماوس**

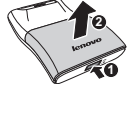

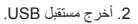

1. افتح غطاء البطارية/ح

- 
- 3. قم بتركيب بطاريتين مقاس AAA، وتأكد من توافق قطبية البطاريات + و- مع قطبية تركيب غطاء البطارية/حجيرة مستقبل USB.
	- 4. ادر النصف السفلي للماوس بمقدار 180º درجة لبدء تشغيل الماوس. اتبع اتجاه الدوران كما هو موضح.

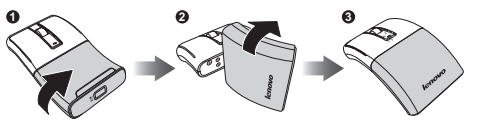

.5 أدخل مستقبل USB في منفذ USB الموجود بجهاز الكمبيوتر المحمول. حيث يقوم الكمبيوتر المحمول ً بالتعرف على الماوس تلقائيا.

#### **استخدام الماوس**

.1 استخدم عجلة التنقل للتمرير ألعلى الشاشة وأسفلها. 2. اضغط مع الاستمرار على عجلة التنقل لأسفل، ثم حرك الماوس لأعلى ولأسفل لتمرير الصفحة لأعلى ولأسفل.

#### **مؤشر بيان الحالة**

- يضيء مؤشر بيان الحالة باللون البرتقالي عند تشغيل الماوس وإجراء اقتران.
- يومض مؤشر بيان الحالة بصورة مستمرة لمدة 30 ً ثانية تقريبا عندما ينخفض مستوى البطارية. استبدل البطاريات على الفور.

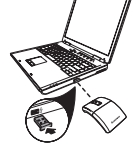

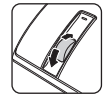

# <span id="page-10-0"></span>**Português**

#### **Características**

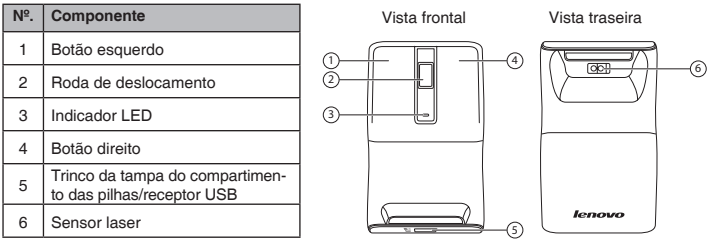

#### **Instalação do rato**

- 1. Abra a tampa do compartimento das pilhas/receptor USB, tal como ilustrado.
- 2. Remova o receptor USB.

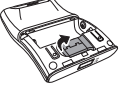

- 3. Insira duas pilhas AAA, certificando-se de que as polaridades + e das pilhas coincidem com os símbolos + e - do compartimento das pilhas. Em seguida, feche a tampa do compartimento das pilhas/receptor USB.
- 4. Roda a metade inferior do rato 180º para ligar o rato. Siga a direcção de rotação ilustrada.

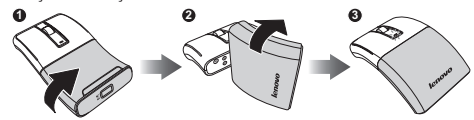

5. Ligue o receptor USB a uma porta USB disponível no seu computador portátil. O computador portátil detectará automaticamente o rato.

#### **Utilizar o rato**

- 1. Utilize a roda de deslocamento para deslocar o ecrã para cima e para baixo.
- 2. Mantenha pressionada a roda de deslocamento e depois desloque o rato para cima e para baixo para deslocar a página para cima e para baixo.

#### **Indicador LED**

- O indicador LED acende em laranja quando o rato está ligado e o emparelhamento foi estabelecido.
- O indicador LED pisca durante aproximadamente 30 segundos quando o nível da bateria estiver baixo. Substitua imediatamente as pilhas.

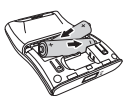

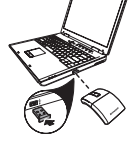

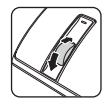

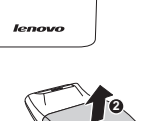

# <span id="page-11-0"></span>**Türkçe**

## **Özellikler**

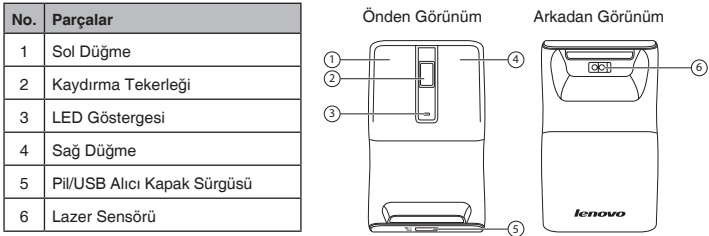

#### **Mouse kurma**

- 1. Pil/USB alıcı bölmesi kapağını resimde gösterildiği şekilde açın.
- 2. USB alıcıyı çıkartın.

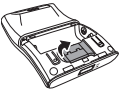

- 3. Her iki AAA pili, pillerin üzerindeki + ve işaretlerini pil bölmesindeki + ve işaretleri ile eşleştirmeye dikkat ederek takın. Bunu yaptıktan sonra, pil/USB alıcı bölmesi kapağını kapatın.
- 4. Mouse'u açmak için alt kısmını 180º döndürün. Resimde gösterilen döndürme yönünü takip edin.

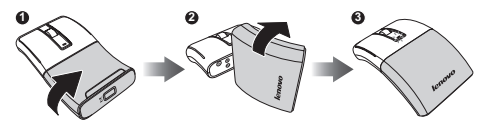

5. USB alıcıyı dizüstü bilgisayarınızdaki boş bir USB yuvasına takın. Dizüstü bilgisayarınız mouse'u otomatik olarak algılayacaktır.

#### **Mouse'un kullanılması**

- 1. Ekranı yukarı aşağı kaydırmak için kaydırma tekerleğini kullanın.
- 2. Kaydırma tekerleğini aşağıya doğru basılı tutun, daha sonra sayfayı yukarı-aşağı kaydırmak için mouse yukarı-aşağı hareket ettirin.

## **LED Göstergesi**

- Mouse açık olduğunda ve bağlantı kurulduğunda LED göstergesi turuncu yanar.
- Pilin şarjı düşük olduğunda yaklaşık 30 saniye süreyle sürekli yanıp söner. Pilleri derhal yenileri ile değiştirin.

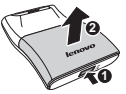

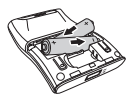

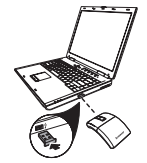

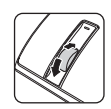

# <span id="page-12-0"></span>**Русский**

#### **Характеристики**

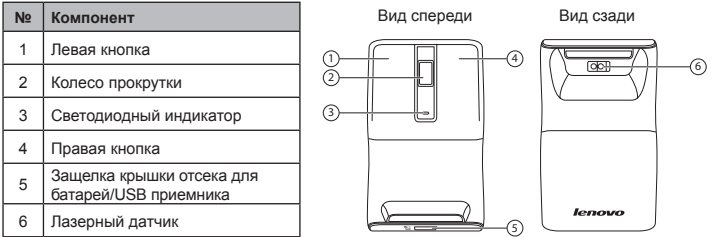

#### **Настройка мыши**

- 1. Откройте крышку отсека для батарей/USB приемника, как показано на рисунке.
- 2. Извлеките USB приемник.

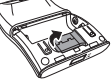

- 3. Установите две батареи типоразмера ААА, соблюдая полярность. Закройте крышку отсека для батарей/USB приемника.
- 4. Поверните нижнюю часть мыши на 180<sup>°</sup> для включения. Направление поворота показано на рисунке.

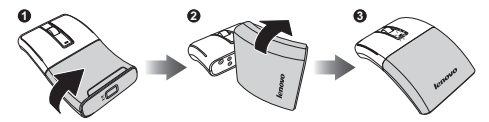

5. Подключите USB приемник к порту USB ноутбука. Мышь автоматически будет обнаружена ноутбуком.

#### **Использование мыши**

- 1. Используйте колесо прокрутки для прокручивания изображения на экране вверх или вниз.
- 2. Нажмите и удерживайте колесо прокрутки, двигая мышью вперед или назад, для прокручивания страниц вверх или вниз.

#### **Светодиодный индикатор**

- Светодиодный индикатор горит оранжевым, когда мышь подключена и сопряжена с устройством.
- Светодиодный индикатор непрерывно мигает в течение 30 секунд при низком уровне заряда батарей. Незамедлительно произведите замену батарей.

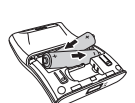

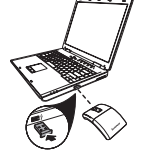

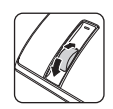

# <span id="page-13-0"></span>**Čeština**

#### **Funkce**

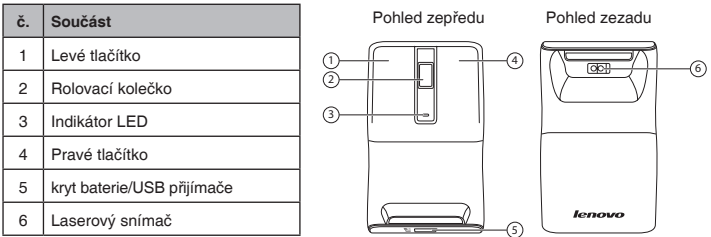

#### **Příprava myši k použiti**

- 1. Otevřete kryt prostoru pro baterie/USB přijímače podle obrázku.
- 2. Vyjměte USB přijímač.

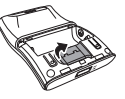

- 3. Vložte dvě AAA baterie, ujistěte se, že + a na bateriích odpovídají + a v prostoru na baterie. Zavřete prostor pro baterie/USB přijímače krytem.
- 4. Otočením spodní poloviny myši o 180º zapnete myš. Otáčejte podle obrázku.

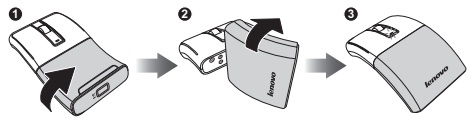

5. Připojte USB přijímač k volnému portu USB na vašem notebooku. Notebook automaticky rozpozná myš.

#### **Používání myši**

- 1. Použijte kolečko pro posun nahoru a dolů po obrazovce.
- 2. Stiskněte a držte kolečko stisknuté, pohybem myši nahoru a dolů se posouváte nahoru a dolů po stránce.

## **Indikátor LED**

- LED indikátor svítí oranžově, pokud je myš zapnuta a spárována.
- LED indikátor průběžně bliká po dobu přibližně 30 sekund při nízkém napětí baterie. Vyměňte baterie.

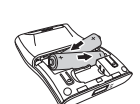

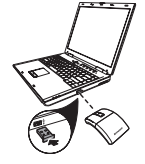

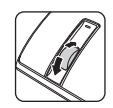

# <span id="page-14-0"></span>**Dansk**

#### **Funktioner**

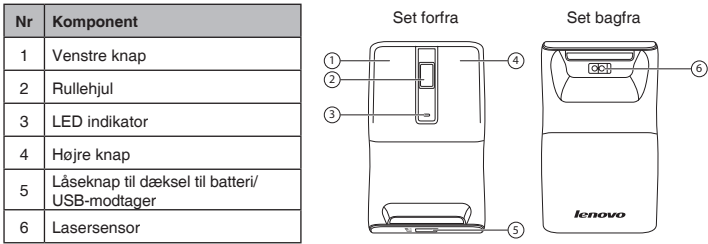

**1 2**

#### **Opsætning af musen**

1. Åbn batteri/USB-modtager-rummet som vist.

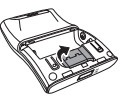

- 2. Fjern USB-modtageren.
- 3. Indsæt 2 AAA batterier. Sørg for at vende batteriernes plus- og minus-side, så det passer med mærkningen i batterirummet. Luk derefter batteri/USBmodtager-rummet.
- 4. Drej musens nederste halvdel 180<sup>°</sup> for at tænde for den. Følg omdrejningsretningen som vist.

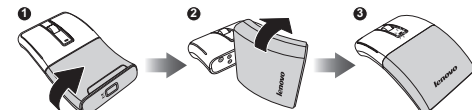

5. Sæt USB-modtageren i et USB-stik på din laptop. Laptoppen finder automatisk musen.

#### **Sådan bruges musen**

- 1. Brug rullehjulet til at rulle op og ned af skærmen.
- 2. Tryk og hold rullehjulet nede og flyt musen op og ned for at rulle op og ned ad siden.

#### **LED indikator**

- Lysdioden lyser orange, når musen er tændt og parring er foretaget.
- Lysdioden blinker i ca. 30 sek., når batteriniveauet er lavt. Udskift straks batterierne.

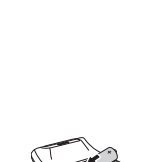

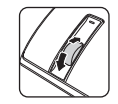

# <span id="page-15-0"></span>**Nederlands**

## **Opties**

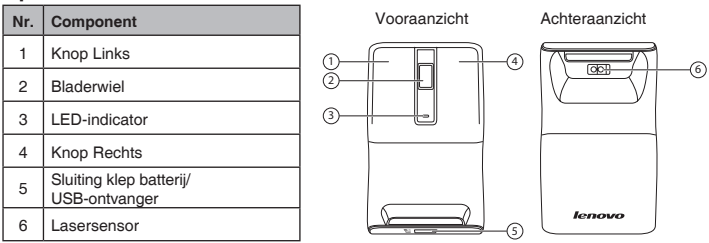

#### **Uw muis instellen**

- 1. Open de klep van het vak voor de batterij/USB-ontvanger als afgebeeld.
- 2. Verwijder de USB-ontvanger.

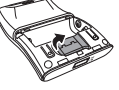

- 3. Plaats twee AAA-batterijen en zorg er voor dat de + en op de batterijen overeenkomen met de + en - in het batterijvak. Sluit daarna de klep van het vak voor de batterij/USB-ontvanger.
- 4. Draai de onderkant van de muis 180<sup>°</sup> om de muis in te schakelen. Volg de draairichting als in de afbeelding.

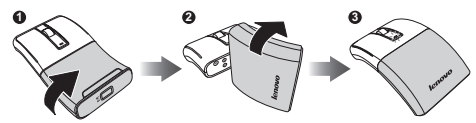

5. Steek de USB-ontvanger in een vrije USB-poort van uw computer. De computer detecteert de muis automatisch.

#### **De muis gebruiken**

- 1. Gebruik het muiswieltje om omhoog en omlaag te schuiven over het scherm.
- 2. Houd het muiswieltje ingedrukt en beweeg de muis omhoog en omlaag om over de pagina omhoog en omlaag te bladeren.

#### **LED-indicator**

- De LED-indicator licht oranje op als de muis is ingeschakeld en gekoppeld is.
- De LED-indicator knippert voortdurend gedurende ongeveer 30 seconden als de batterij bijna leeg is. Vervang de batterijen direct.

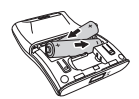

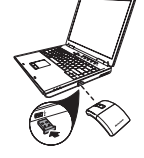

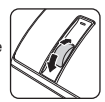

# <span id="page-16-0"></span>**Suomi**

## **Ominaisuudet**

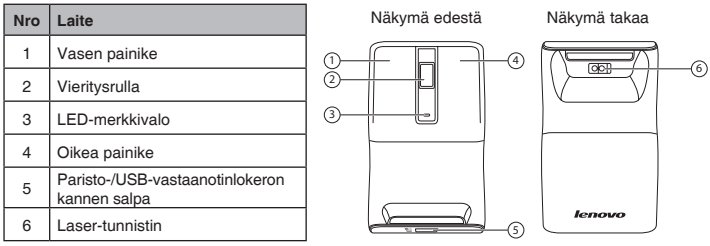

#### **Hiiren ottaminen käyttöön**

- 1. Avaa paristo-/USB-vastaanotinlokeron kansi kuten kuvassa.
- 2. Poista USB-vastaanotin.

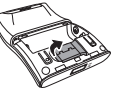

- 3. Aseta paristolokeroon kaksi AAA-paristoa varmistaen, että paristojen plus (+) - ja miinusnapa (-) vastaavat paristolokeron vastaavia merkintöjä. Sulje sitten paristo-/USB-vastaanotinlokeron kansi.
- 4. Kytke hiiri päälle kiertämällä hiiren alapuolikasta 180°. Noudata kuvassa näkyvää kiertosuuntaa.

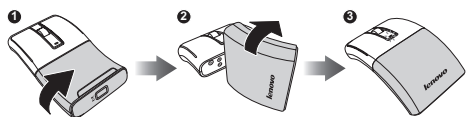

5. Kytke USB-vastaanotin kannettavan vapaaseen USB-porttiin. Kannettava havaitsee hiiren automaattisesti.

## **Hiiren käyttö**

- 1. Voit vierittää näyttöä ylös- ja alaspäin hiiren vierityskiekolla.
- 2. Pidä vierityskiekkoa painettuna ja siirrä hiirtä ylös ja alas vierittääksesi sivua ylös ja alas.

## **LED-merkkivalo**

- LED-merkkivalo palaa oranssina, kun hiiri on kytketty päälle ja laitepari on muodostettu.
- LED-merkkivalo vilkkuu jatkuvasti noin 30 sekuntia, kun paristojen lataus on vähissä. Vaihda paristot välittömästi.

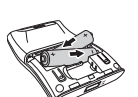

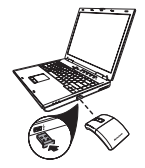

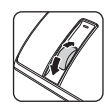

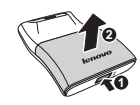

# <span id="page-17-0"></span>**Ελληνικά**

## **Ιδιότητες**

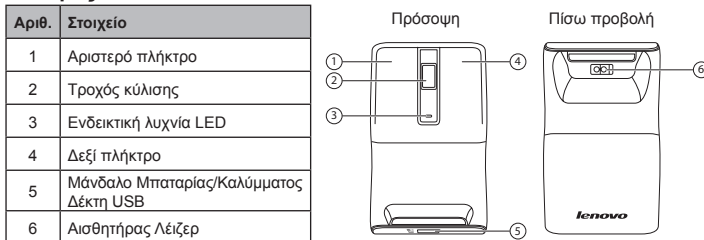

#### **Εγκατάσταση του ποντικιού σας**

- 1. Ανοίξτε το κάλυμμα του διαμερίσματος της μπαταρίας/δέκτη USB όπως φαίνεται.
- 2. Βγάλτε τον δέκτη USB.

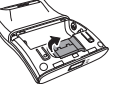

- 3. Εισάγετε δύο μπαταρίες AAA φροντίζοντας οι πόλοι + και των μπαταριών να αντιστοιχούν στα σύμβολα + και - στο διαμέρισμα των μπαταριών. Έπειτα, κλείστε το κάλυμμα του διαμερίσματος της μπαταρίας/δέκτη USB.
- 4. Περιστρέψτε το κάτω μισό του ποντικιού κατά 180º για να ενεργοποιήσετε το ποντίκι σας. Ακολουθήστε την κατεύθυνση περιστροφής όπως φαίνεται στην εικόνα.

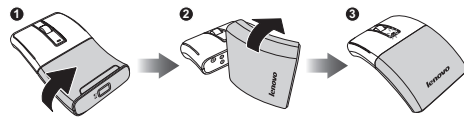

5. Συνδέστε τον δέκτη USB σε μια διαθέσιμη θύρα USB στον φορητό υπολογιστή σας. Ο φορητός υπολογιστής εντοπίζει αυτόματα το ποντίκι.

## **Χρησιμοποιώντας το ποντίκι σας**

- 1. Χρησιμοποιήστε τον τροχό κύλισης για κύλιση της οθόνης επάνω και κάτω.
- 2. Πατήστε παρατεταμένα τον τροχό κύλισης προς τα κάτω, κατόπιν, μετακινήστε το ποντίκι προς τα επάνω και προς τα κάτω για να κυληθείτε προς τα επάνω και προς τα κάτω στη σελίδα.

## **Ενδεικτική λυχνία LED**

- Η ένδειξη LED φωτίζεται με πορτοκαλί φως όταν το ποντίκι ενεργοποιηθεί και δημιουργηθεί σύζευξη.
- Η ένδειξη LED αναβοσβήνει συνεχώς για περίπου 30 δευτερόλεπτα, όταν η στάθμη της μπαταρίας είναι χαμηλή. Αντικαταστήστε αμέσως τις μπαταρίες.

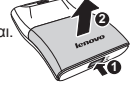

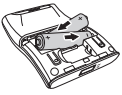

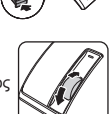

#### **עברית**

#### **תכונות**

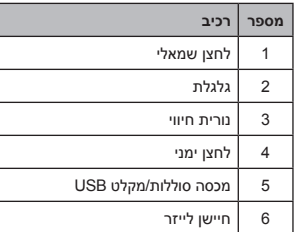

<span id="page-18-0"></span>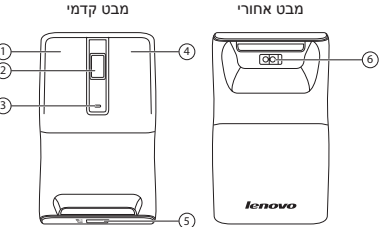

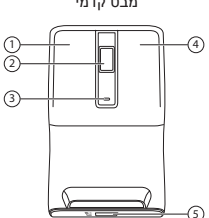

#### **התקנת העכבר**

.1 פתח את מכסה תא הסוללות/מקלט ה-USB כמוצג.

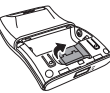

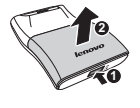

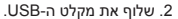

- 
- .3 הכנס שתי סוללות AAA אל תוך תא הסוללות וודא שהקוטביות )-/+( על גבי הסוללות תואם לסימונים שבתא. לאחר מכן, סגור את מכסה תא הסוללות/מקלט ה-USB.
	- 4. סובב את החלק התחתון של העכבר 180º כדי להפעיל את העכבר. פעל בהתאם להוראות הסיבוב כמוצג.

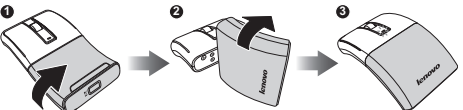

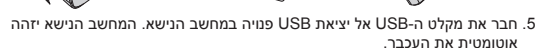

#### **שימוש בעכבר**

- .1 גלול את המסך למעלה ולמטה בעזרת הגלגלת.
- .2 לחץ והחזק את הגלגלת, ולאחר מכן הזז את העכבר למעלה ולמטה כדי לגלול את הדף למעלה ולמטה בהתאמה.

#### **נורית חיווי**

- נורית החיווי תהיה כתומה כאשר העכבר פעיל ובוצע צימוד.
- נורית החיווי תהבהב למשך כ30- שניות כאשר הסוללה חלשה. החלף מיד את הסוללות.

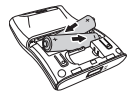

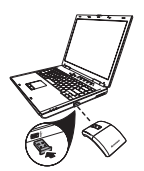

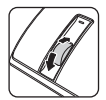

# <span id="page-19-0"></span>**Magyar**

#### **Jellemzők**

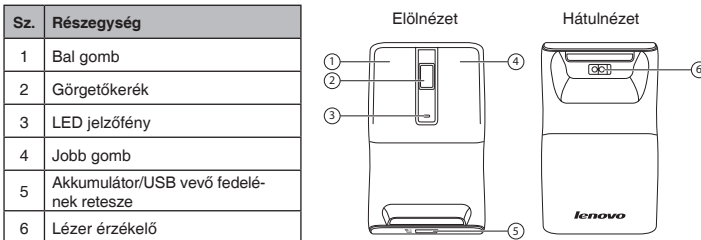

#### **Az egér üzembe helyezése**

- 1. Nyissa ki az akkumulátor/USB vevő fedelét az ábrán látható módon.
- 2. Vegye ki az USB vevőt.

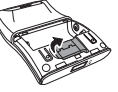

- 3. Helyezzen be két AAA méretű elemet, és ügyeljen arra, hogy a megfelelő irányban álljanak az elemkamrában, azaz az elemek + és - pólusa illeszkedjen a tartó + és - pólusához. Ezután csukja be az akkumulátor/USB vevő fedelét.
- 4. Forgassa el az egér alsó részét 180º-kal a bekapcsolásához.

Az ábra szerint forgassa el.

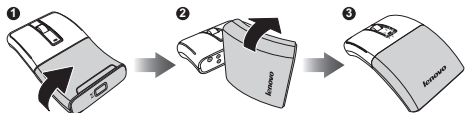

5. Csatlakoztassa az USB vevőt a laptop egyik szabad USB-csatlakozójához. A laptop automatikusan észlelni fogja az egeret.

## **Az egér használata**

- 1. Használja a görgetőkereket a képernyő fel-, illetve lefelé görgetéséhez.
- 2. Nyomja meg és tartsa lenyomva a görgetőkereket, majd mozgassa felfelé és lefelé az egeret az oldal felfelé, illetve lefelé görgetéséhez.

## **LED jelzőfény**

- A LED kijelző narancssárga színű az egér bekapcsolt és párosított állapotában.
- A LED kijelző kb. 30 másodpercig folyamatosan villog, ha az elemek kimerülőfélben vannak. Cserélje ki azonnal az elemeket.

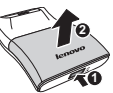

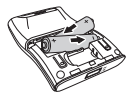

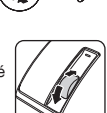

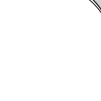

# <span id="page-20-0"></span>**Norsk**

## **Funksjoner**

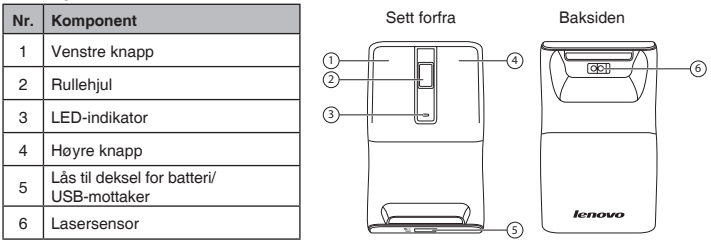

#### **Konfigurere musen**

- 1. Åpne dekslet til batteriet/USB-mottakeren som vist.
- 2. Fiern USB-mottakeren.

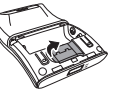

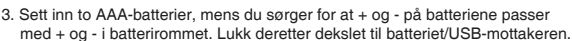

4. Snu nedre halvdel av musen 180<sup>0</sup> for å slå på musen. Følg rotasjonsretningen som vist.

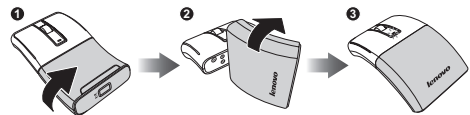

5. Koble USB-mottakeren til en ledig USB-port på din bærbare PC. Den bærbare PC-en registrerer musen automatisk.

#### **Bruke musen din**

- 1. Bruk rullehjulet for å bla opp og ned på skjermen.
- 2. Trykk og hold rullehjulet ned, og flytt deretter musen opp og ned for å rulle opp og ned på siden.

## **LED-indikator**

- LED-indikatoren lyser oransje når musen er slått på og paring er etablert.
- LED-indikatoren blinker kontinuerlig for omtrent 30 sekunder når batterinivået er lavt. Skift batterier med én gang.

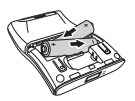

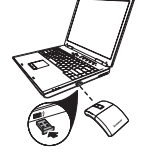

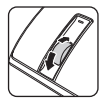

# <span id="page-21-0"></span>**Svenska**

#### **Funktioner**

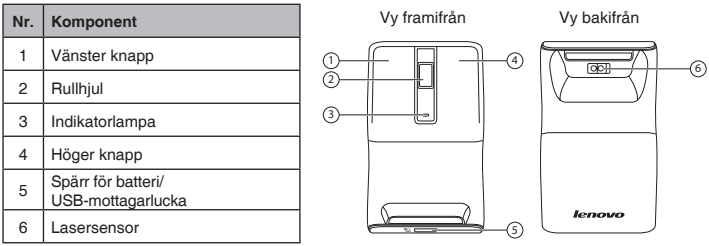

**1 2**

#### **Ställa in din mus**

- 1. Öppna batteri/USB-mottagarluckan enligt bild.
- 2. Ta ut USB-mottagaren.

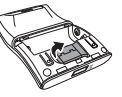

- 3. Sätt i två AAA-batterier. Var noga med att matcha batteripolerna + och med symbolerna + och - i batterifacket. Stäng därefter batteri/USB-mottagarluckan.
- 4. Vrid musens nederdel 180<sup>0</sup> för att sätta på musen. Följ rotationsriktningen på bilden.

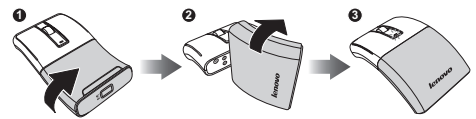

5. Anslut USB-mottagaren till en ledig USB-port på din bärbara dator. Datorn detekterar musen automatiskt.

#### **Använda musen**

- 1. Använd rullhjulet för att bläddra uppåt och neråt på skärmen.
- 2. Tryck och håll in rullhjulet och för musen uppåt/neråt för att bläddra uppåt och neråt på sidan.

## **Indikatorlampa**

- Indikatorlampan lyser orange när musen är påslagen och parad.
- Indikatorlampan blinkar kontinuerligt i cirka 30 sekunder när batterinivån är låg. Byt genast ut batterierna.

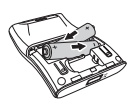

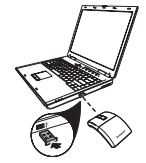

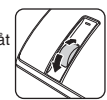

# <span id="page-22-0"></span>**日本語**

#### **機能**

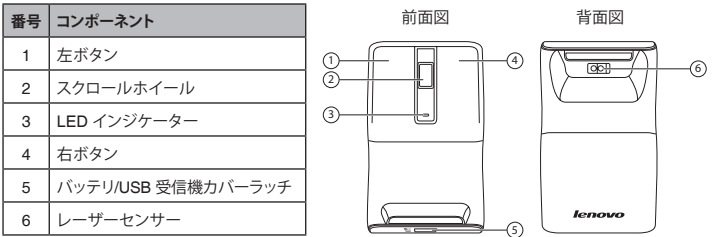

**マウスのセットアップ**

1. 図のように、バッテリ/USB 受信機取付箇所のカバーを開きます。

2. USB 受信機を取り外します。

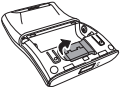

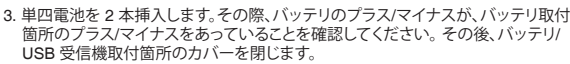

4. マウスの下半分を 1800 回転し、マウスにスイッチを入れます。 図のような方向に回転させてください。

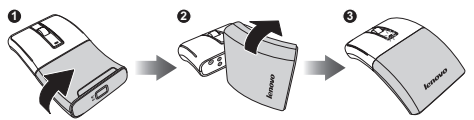

5. お使いのノートパソコンの利用可能な USB ポートに USB 受信機を差し込み ます。ノートパソコンが、自動的にマウスを検出します。

#### **マウスの使用**

- 1. スクロールホイールを使って、画面をスクロールアップ/スクロールダウンします。
- 2. スクロールホイールを押し続け、マウスを上/下に動かして、ページをスクロールアップ スクロールダウンします。

#### **LED インジケーター**

- マウスにスイッチが入り、ペアが確立すると LED インジケーターはオレンジ色に光ります。
- バッテリレベルが低下すると、LED インジケータは約 30 秒間点滅します。直ちに、バッテリを交換 してください。

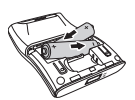

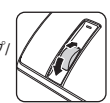

## <span id="page-23-0"></span>한국어 특징

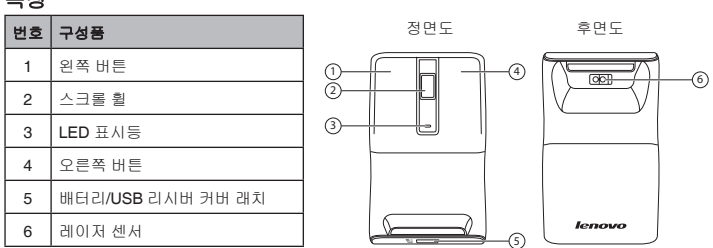

#### 마우스 설정하기

1. 그림과 같이 배터리/USB 리시버 컴파트먼트 커버를 엽니다.

2. USB 리시버를 제거합니다.

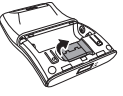

- 3. 두 개의 AAA 배터리를 넣고, 배터리에 표시된 + 및 -가 배터리 컴파트먼트에 표시된 + 및 -와 일치하는지 확인합니다. 그리고 나서 배터리/USB 리시버 컴파트먼트 커버를 닫습니다.
- 4. 마우스의 하단 반쪽을 1800 회전하여 마우스를 켭니다. 그림과 같이 회전 방향을 따릅니다.

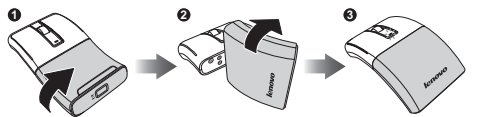

5. USB 리시버를 랩톱의 사용 가능한 USB 포트에 연결합니다. 랩톱이 자동으로 마우스를 인식합니다.

#### 마우스 사용법

1. 스크롤 휠을 사용하여 화면을 위아래로 스크롤합니다.

2. 스크롤 휠을 누른 채로 마우스를 위아래로 이동하면 페이지를 위아래로 스크롤할 수 있습니다.

#### **LED** 표시등

- 마우스를 켜고 페어링이 설정된 경우 LED 표시등이 오렌지색으로 켜집니다.
- 배터리가 부족하면 LED 표시등이 약 30초 동안 계속해서 깜박입니다. 배터리를 즉시 교체하십시오.

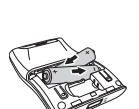

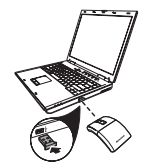

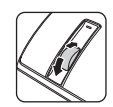

# <span id="page-24-0"></span>简体中文

#### 特性

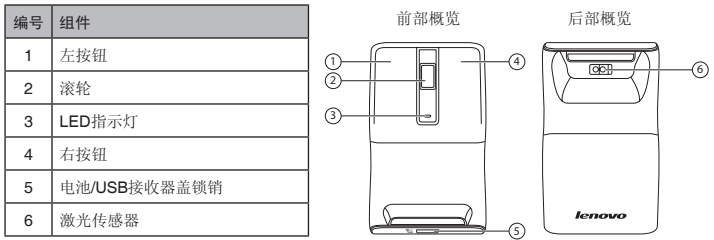

#### 设置您的鼠标

1. 打开电池/USB接收器仓盖, 如图所示。

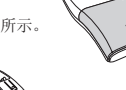

**1 2**

2. 取出USB接收器。

- 3. 装入两节AAA电池,确保电池上的正极(+)和负极(-)对准电池仓内的正极(+)和 负极(-)。盖上电池/USB接收器仓盖。
- 4. 将鼠标下半部分旋转180°以开启鼠标。 旋转方向如图所示。

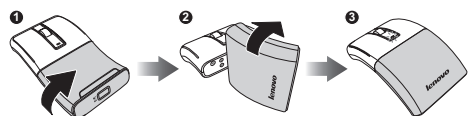

5. 将USB接收器插入笔记本电脑上可用的USB端口。笔记本电脑自动检测鼠标。

#### 使用您的鼠标

1. 使用滚轮在屏幕上向上和向下滚动。 2. 向下按住滚轮,然后上、下移动鼠标可以向上和向下滚动页面。

#### **LED**指示灯

- 当鼠标已开启且建立了配对时,LED指示灯显示橙色。
- 当电池电量低时,LED指示灯连续闪烁约30秒。请立即更换电池。

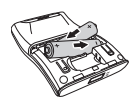

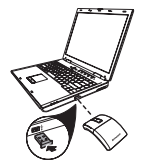

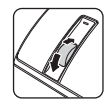

# <span id="page-25-0"></span>**繁體中文**

#### **產品功能**

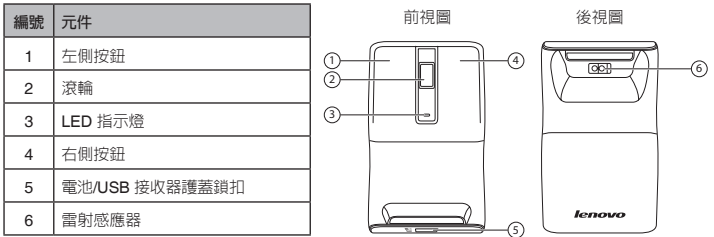

#### **設定您的滑鼠**

1. 依照右圖,打開電池/USB 接收器室的護蓋。

2. 取出 USB 接收器。

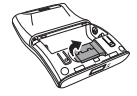

- 3. 放入兩顆 AAA 電池,確定電池的正極(+)及負極(-)符合電池槽的正極(+)及負極(-), 然後關上電池/USB 接收器室的護蓋。
- 4. 將滑鼠下半部旋轉 180º,即可啓動您的滑鼠。 請依照下圖所示的方向旋轉。

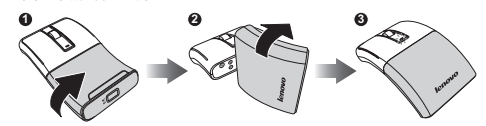

5. 將 USB 接收器插入筆記型電腦上的可用 USB 連接埠。筆記型電腦即會自動 偵測滑鼠。

#### **使用滑鼠**

1. 使用滾輪可向上及向下捲動畫面。 2. 向下按住滾輪, 接著上、下移動滑鼠, 可以向上及向下捲動頁面。

#### **LED 指示燈**

- 當滑鼠啟動並有建立配對時,LED 指示燈會亮起橘燈。
- 當電池電量不足時,LED 指示燈會持續閃爍大約 30 秒。請立即置換電池。

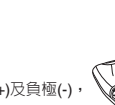

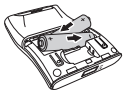

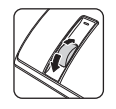

#### Notes:

The Following information refers to Lenovo Wireless Laser Mouse N70 and MORFFHL-D Dongle

#### **IC Statement**

Operation is subject to the following two conditions: 1) this device may not cause interference and 2) this device must accept any interference, including interference that may cause undesired operation of the device

#### **Laser Safety Statement**

#### CLASS 1 LASER PRODUCT

This device complies with international standard IEC 60825-1:2007 for a Class 1 laser product. This device also complies with 21 CFR 1040.10 and 1040.11 except for deviations pursuant to Laser Notice No. 50, dated June 24, 2007.

#### **Battery Dispose Instruction**

CAUTION: Risk of Explosion if Battery is replaced by an Incorrect Type. Dispose of Used Batteries According to the Instructions.

#### 低功率雷波輻射性雷機管理辦法

第十二條 經型式認証合格之低功率射頻雷機,非經許可,公司、商號或使用者均不得擅自變更頻率、加大功 率或變更原設計之特性及功能。 第十四條 低功率射頻雷機之使用不得影響飛航安全及干擾合法通信;經發現有干擾現象時,應立即停用,並 改善至無干擾時方得繼續使用。前頂合法通信,指依雷信法規定作業之無線雷通信。 低功率射頻雷機須忍受合法涌信或工業、科學及醫療用雷波輻射性雷機設備之干擾。

商品名稱及型號 額定電壓(V)及額定頻率(Hz) 總額定消耗雷功率或額定輸入雷流 製浩狂份及製浩號碼 生產國別或地區 規格 注意事項或警語 使用方法及緊急處理方法 製造或委製廠商名稱、地址及電話:其為進口者,應標示製造或委製廠商名稱 、進口商(或代理 商)名稱、地址及雷話。 本商品之標示(含面板操作之文字),其所使用之文字應以中文為主,得輔以外文。但單位及符 號得依相關國家標進之規定標示

#### **EMC& Safety:**

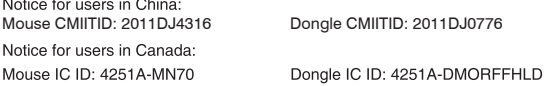

Notice for users in Singapore:

Complies with **IDA** Standards DA103787

Notice for users in UAF:

**TRA** REGISTERED No: 0070833/11 DEALER No: Mouse: DA0042866/10

Notice for users in Japan:

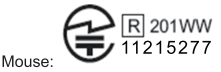

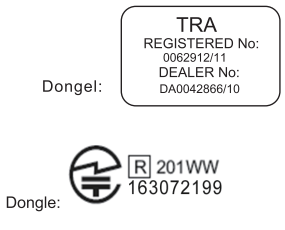

Notice for users in USA: Mouse FCC ID: FMJMN70

Donale FCC ID: FMJDMORFFHI-D

#### Federal Communications Commission Declaration of Conformity

This equipment has been tested and found to comply with the limits for a Class B digital device. pursuant to Part 15 of the FCC Rules. These limits are designed to provide reasonable protection against harmful interference in a residential installation. This equipment generates, uses, and can radiate radio frequency energy and, if not installed and used in accordance with the instructions. may cause harmful interference to radio communications. However, there is no quarantee that interference will not occur in a particular installation. If this equipment does cause harmful interference to radio or television reception, which can be determined by turning the equipment off and on, the user is encouraged to try to correct the interference by one or more of the following measures:

- Reorient or relocate the receiving antenna.
- Increase the separation between the equipment and receiver.
- Connect the equipment into an outlet on a circuit different from that to which the receiver is connected
- Consult an authorized dealer or service representative for help.

Lenovo is not responsible for any radio or television interference caused by using other than recommended cables and connectors or by unauthorized changes or modifications to this equipment. Unauthorized changes or modifications could void the user's authority to operate the equipment.

This device complies with Part 15 of the FCC Rules. Operation is subject to the following two conditions: (1) this device may not cause harmful interference, and (2) this device must accept any interference received, including interference that may cause undesired operation.

Responsible Party:

Lenovo (United States) Incorporated 1009 Think Place-Building One Morrisville, NC 27560 Telephone: 1-919-294-5900

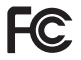

Industry Canada Class B emission compliance statement This Class B digital apparatus complies with Canadian ICES-003. Avis de conformité à la réglementation d'Industrie Canada Cet appareil numérique de la classe B est conforme à la norme NMB-003 du Canada.

Low Power License-Exempt Radio Communication Devices (RSS-210)

Operation is subject to the following two conditions: (1) this device may not cause interference, and (2) this device must accept any interference, including interference that may cause undesired operation of the device.

Permis d'émission à faible puissance – Cas des appareils de communications radio

L'utilisation de ce dispositif est autorisée seulement aux conditions suivantes:

(1) il ne doit pas produire de brouillage, et (2) l'utilisateur du dispositif doit être prêt à accepter tout brouillage radioélectrique reçu, même si ce brouillage est susceptible de compromettre le fonctionnement du dispositif.

This device complies with RSS-210 of the Industry Canada Rules.

Operation is subject to the following two conditions:

(1) This device may not cause harmful interference, and

(2) this device must accept any interference received, including interference that may cause undesired operation.

Ce dispositif est conforme à la norme CNR-210 d'Industrie Canada applicable aux appareils radio exempts de licence.

Son fonctionnement est sujet aux deux conditions suivantes:

1) le dispositif ne doit pas produire de brouillage préjudiciable, et

2) ce dispositif doit accepter tout brouillage reçu, y compris un brouillage susceptible de provoquer un fonctionnement indésirable

# C E

Products intended for sale within the European Union are marked with the Conformité Européenne (CE) Marking, which indicates compliance with the applicable Directives and European Norms, and amendments, identified below.

Hereby, Lenovo (Singapore) Pte. Ltd., declares that this Lenovo Wireless Mouse is in compliance with the essential requirements and other relevant provisions of Directive 1999/5/EC.

Lenovo (Singapore) Pte. Ltd. tímto prohlašuje, že tento Lenovo Wireless Mouse je ve shodě se základními požadavky a dalšími příslušnými ustanoveními směrnice 1999/5/ES.

Undertegnede Lenovo (Singapore) Pte. Ltd. erklærer herved, at følgende udstyr Lenovo Wireless Mouse overholder de væsentlige krav og øvrige relevante krav i direktiv 1999/5/EF.

Käesolevaga kinnitab Lenovo (Singapore) Pte. Ltd. seadme Lenovo Wireless Mouse vastavust direktiivi 1999/5/EÜ põhinõuetele ja nimetatud direktiivist tulenevatele teistele asjakohastele sätetele Richtlinie 1999/5/EG befindet.

Lenovo (Singapore) Pte. Ltd. vakuuttaa täten että Lenovo Wireless Mouse tyyppinen laite on direktiivin 1999/5/EY oleellisten vaatimusten ja sitä koskevien direktiivin muiden ehtojen mukainen.

ΜΕ ΤΗΝ ΠΑΡΟΥΣΑ Lenovo (Singapore) Pte. Ltd. ΔΗΛΩΝΕΙ ΟΤΙ Lenovo Wireless Mouse ΣΥΜΜΟΡΦΩΝΕΤΑΙ ΠΡΟΣ ΤΙΣ ΟΥΣΙΩΔΕΙΣ ΑΠΑΙΤΗΣΕΙΣ ΚΑΙ ΤΙΣ ΛΟΙΠΕΣ ΣΧΕΤΙΚΕΣ ΔΙΑΤΑΞΕΙΣ ΤΗΣ ΟΔΗΓΙΑΣ 1999/5/ΕΚ.

Hiermit erklärt Lenovo (Singapore) Pte. Ltd., dass sich das Gerät Lenovo Wireless Mouse in Übereinstimmung mit den grundlegenden Anforderungen und den übrigen einschlägigen Bestimmungen der Richtlinie 1999/5/EG befindet.

Alulírott, Lenovo (Singapore) Pte. Ltd. nyilatkozom, hogy a Lenovo Wireless Mouse megfelel a vonatkozó alapvető követelményeknek és az 1999/5/EC irányely egyéb előírásainak.

Hér með Ivsir Lenovo (Singapore) Pte. Ltd. vfir bví að Lenovo Wireless Mouse er í samræmi við grunnkröfur og aðrar kröfur, sem gerðar eru í tilskipun 1999/5/EC.

Con la presente Lenovo (Singapore) Pte. Ltd. dichiara che questo Lenovo Wireless Mouse è conforme ai requisiti essenziali ed alle altre disposizioni pertinenti stabilite dalla direttiva 1999/5/CE.

Šiuo Lenovo (Singapore) Pte. Ltd. deklaruoja, kad šis Lenovo Wireless Mouse atitinka esminius reikalavimus ir kitas 1999/5/EB Direktyvos nuostatas.

Ar šo Lenovo (Singapore) Pte, Ltd, deklare, ka Lenovo Wireless Mouse atbilst Direktivas

1999/5/EK būtiskajām prasībām un citiem ar to saistītajiem noteikumiem.

Hawnhekk, Lenovo (Singapore) Pte. Ltd., jiddikjara li dan Lenovo Wireless Mouse jikkonforma mal-htigijiet essenziali u ma provvedimenti ohrajn relevanti li hemm fid-Dirrettiva 1999/5/EC.

Hierbij verklaart Lenovo (Singapore) Pte. Ltd. dat het toestel Lenovo Wireless Mouse in overeenstemming is met de essentiële eisen en de andere relevante bepalingen van richtlijn 1999/5/EG.

Lenovo (Singapore) Pte. Ltd. erklærer herved at utstyret Lenovo Wireless Mouse er i samsvar med de grunnleggende krav og øvrige relevante krav i direktiv 1999/5/EF.

Ninieiszym Lenovo (Singapore) Pte, Ltd. oświadcza, że Lenovo Wireless Mouse jest zgodny z zasadniczymi wymogami oraz pozostałymi stosownymi postanowieniami Dyrektywy 1999/5/EC.

Lenovo (Singapore) Pte. Ltd. týmto vyhlasuje, že Lenovo Wireless Mouse spĺňa základné požiadavky a všetky príslušné ustanovenia Smernice 1999/5/ES.

Lenovo (Singapore) Pte, Ltd. iziavlia, da ie ta Lenovo Wireless Mouse v skladu z bistvenimi zahtevami in ostalimi relevantnimi določili direktive 1999/5/ES.

Por medio de la presente Lenovo (Singapore) Pte. Ltd. declara que el Lenovo Wireless Mouse cumple con los requisitos esenciales y cualesquiera otras disposiciones aplicables o exigibles de la Directiva 1999/5/CE.

Härmed intygar Lenovo (Singapore) Pte. Ltd. att denna Lenovo Wireless Mouse står I överensstämmelse med de väsentliga egenskapskrav och övriga relevanta bestämmelser som framgår av direktiv 1999/5/EG.

Lenovo (Singapore) Pte. Ltd. declara que este Lenovo Wireless Mouse está conforme com os requisitos essenciais e outras disposições da Directiva 1999/5/CF

Par la présente Lenovo (Singapore) Pte. Ltd. déclare que l'appareil Lenovo Wireless Mouse est conforme aux exigences essentielles et aux autres dispositions pertinentes de la directive 1999/5/CE.

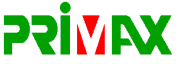

#### **EC Declaration of Conformance**

Product: Lenovo Wireless Laser Mouse

Models: N70

Trade Name: Lenovo

We. Primax Electronics Ltd., declare under sole responsibility that the above products. manufactured by:

> **Primax Electronics Ltd. No. 669,Ruey Kuang Road, Neihu ,Taipei Taiwan Phone: 886(2)2798 9008 Fax: 886(2) 8797 1565**

to which this declaration relates, is in conformity with the requirements of the following EC Directives:

- Council Directive 1999/5/EC of the European Parliament and of the council on radio equipment and telecommunications terminal equipment.
- Council Directive 2006/95/EC on the harmonization of the laws of the Member States relating to electronic equipment designed for use within certain voltage limits.
- Council Directive 2004/108/EC on the approximation of the laws of the member states relating to Electromagnetic Compatibility

Conformity with these Directives has been assessed for this product by demonstrating compliance to the following harmonized standards:

EN 300 440-1 V1.6.1 (2010-08) EN 300 440-2 V1.4.1 (2010-08) EN 301 489-1 V1.8.1 (2008-04) EN 301 489-3 V1.4.1 (2002-08) EN 50371: 2002 EN 60950-1:2006 +A11:2009

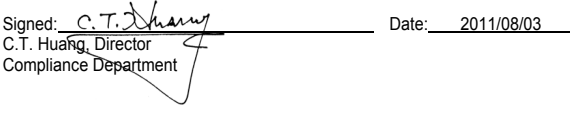

Last two digits of the year in which the CE marking was affixed: 11

Place of Issue: Taiwan Date: August 3, 2011 Ref No: CE\_DoC\_11-009 を日本国内でご使用になる際の注意

本製品が装備する無線装置は雷波に基づき技術基準認証を取得してる機器です。

無線キーボード 認証製品名:N70 認証申請者名: Primax Electronics Ltd 認証番号:201WW11215277

レシーバ 認証製品名:MORFFHI-D 認証申請者名: Primax Electronics Ltd. 認証番号: 201WW163072199

雷波干渉についての注意

この機器の使用周波数帯では、電子レンジ等の産業・科学・医療用機器のほか工場の製造ライン等で使 用されている移動体識別用の構内無線局(免許を要する無線局)及び特定小雷力無線局(免許を要した い無線局)が運用されています。

1 この機器を使用する前に、近くで移動体識別用の構内無線局及び特定小雷力無線局が運用されてい ないことを確認して下さい。

2 万一、この機器から移動体識別用の構内無線局に対して電波干渉の事例が発生した場合には、速や かに使用周波数を変更するか又は電波の発射を停止した上、下記連絡先にご連絡頂き、混信回避のため の処置等(例えば、パーティションの設置など)についてご相談して下さい。

3 その他、この機器から移動体識別用の特定小電力無線局に対して電波干渉の事例が発生した場合な ど何かお困りのことが起きたときは、次の連絡先へお問い合わせ下さい。

連絡先:スマートセンター スマートセンターのご利用方法は、次のホームページでご確認頂けます。 http://www.ibm.com/ip/pc/support/contact/smartctr/

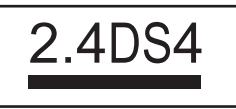

この無線装置が、2.4GH z 周波数帯 (2400MH z ~ 2483.5MHz)を使用する直接拡散変調方式の無線設 備で、干渉距離が約10mであることを意味しています。

以上の内容は、「社団法人 雷波産業界」ARIB STD-T66の趣旨に基づくものです。

Japan VCCI Class B Compliance

この製品は、クラスB情報技術装置です。この装置は、家庭環境で使用すること目的としていますが、この 装置がラジオやテレビジョン受信機に近接して使用されると、受信障害を引き起こすことがあります。 取扱説明書に従って正しい取り扱いをして下さい。

VCCL-R

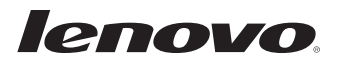

**Printed in China V1.0 2011.8**

Free Manuals Download Website [http://myh66.com](http://myh66.com/) [http://usermanuals.us](http://usermanuals.us/) [http://www.somanuals.com](http://www.somanuals.com/) [http://www.4manuals.cc](http://www.4manuals.cc/) [http://www.manual-lib.com](http://www.manual-lib.com/) [http://www.404manual.com](http://www.404manual.com/) [http://www.luxmanual.com](http://www.luxmanual.com/) [http://aubethermostatmanual.com](http://aubethermostatmanual.com/) Golf course search by state [http://golfingnear.com](http://www.golfingnear.com/)

Email search by domain

[http://emailbydomain.com](http://emailbydomain.com/) Auto manuals search

[http://auto.somanuals.com](http://auto.somanuals.com/) TV manuals search

[http://tv.somanuals.com](http://tv.somanuals.com/)